# Einrichten von VPN mit dem OpenVPN-Wizard

Das Einrichten von VPN erfolgt durch den Punkt VPN -> OpenVPN, Hier den Punkt Wizard wählen

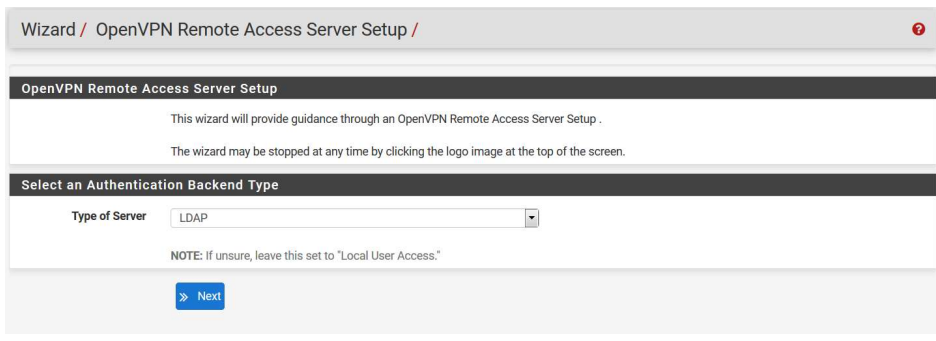

Es gibt hier die drei Optionen: Local User Database, LDAP, Radius.

Eine lokale Authentifizierung ist in den meisten Fällen nicht gewünscht. Um gegen AD zu authentifizieren,

ist es natürlich nützlich, wenn dieser Server vorab bereits eingetragen ist.

Hier LDAP auswählen und den entsprechenden Server auswählen.

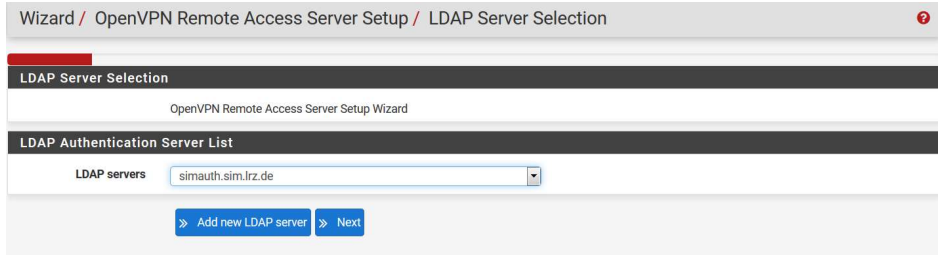

## Certificate Authority (CA)

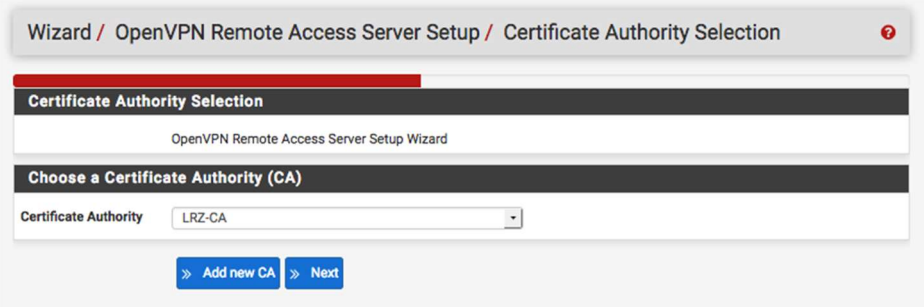

Achtung: Hier muss eine neue Zertifizierungsstelle hinzugefügt werden (Add new CA), der Name ist frei wählbar, z.B. VPN-CA. Die Zertifikate können im erst einmal Self-Signed sein, da das CA-Zertifikat in der OpenVPN-Konfiguration mitgeliefert wird.

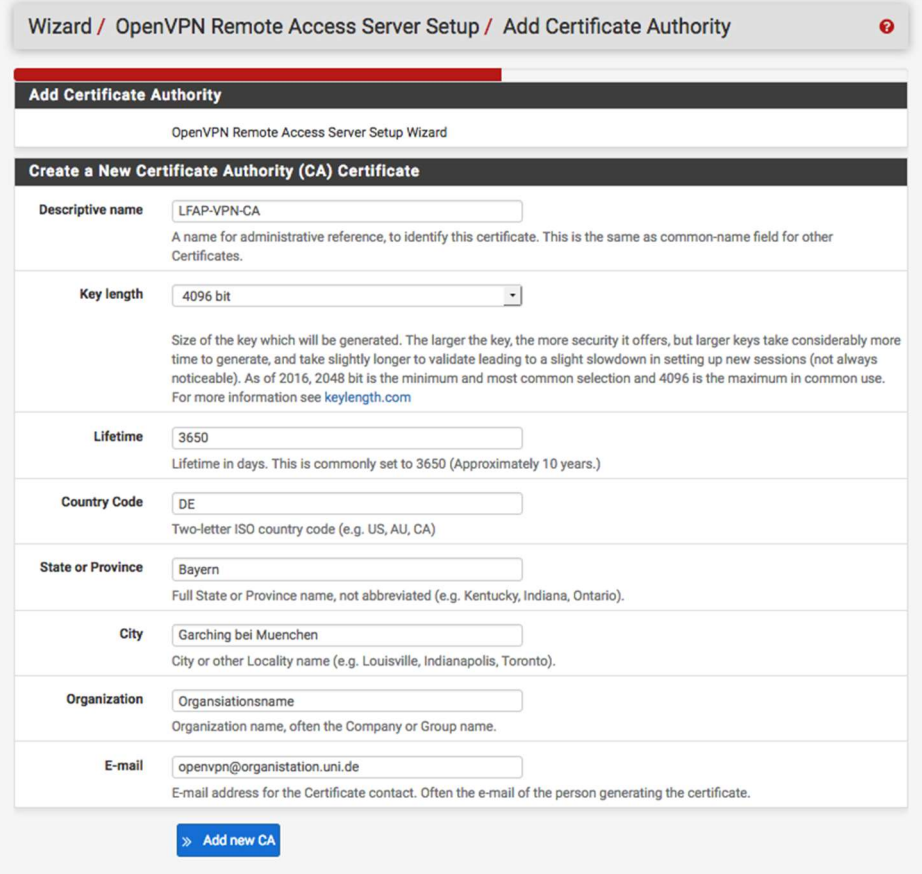

Als nächstes muss das Server-Zertifikat mit Add new Certificate erstellt werden...

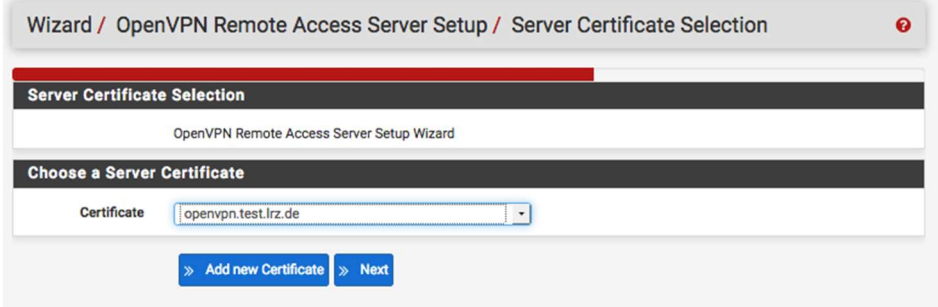

Der Name des Servers kann beliebig gewählt werden, da OpenVPN nur die IP-Adresse zum Kontaktieren des Servers verwendet.

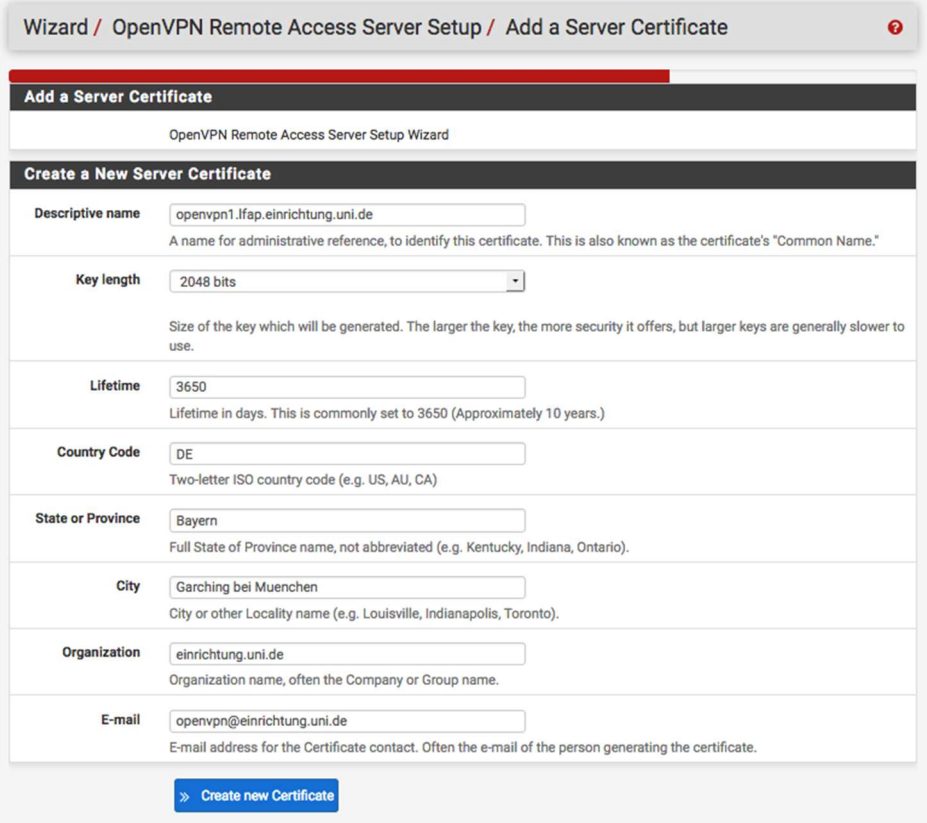

### Allgemeine Einstellungen

Sollte alles richtig sein, bekommt man den folgenden Dialog.

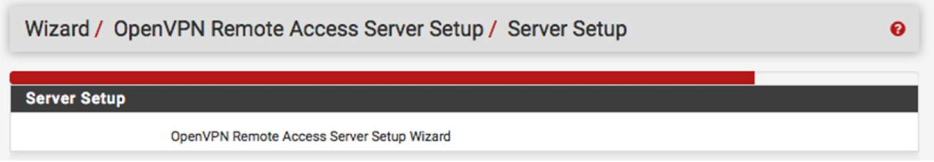

Hier legt man das Interface und den UDP-Port, auf dem der OpenVPN-Server hört, fest.

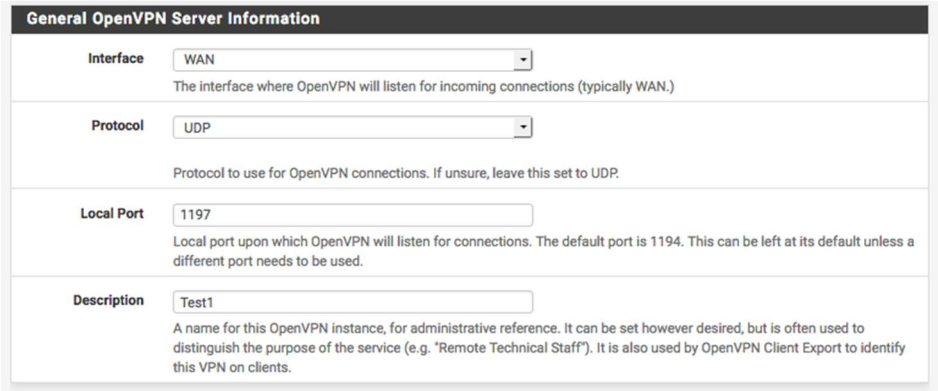

Hier ist es wichtig, als Interface nicht WAN, sondern die vorher definierte offizielle CARP-IP auszuwählen, sonst bekommt man a) Probleme mit dem OpenVPN-Failover und b) ist der Server nur im MWN erreichbar. Das funktioniert allerdings erst nach Fertigstellen des Wizards beim Editieren der Serviereigenschaften.

#### Cryptographic settings

Hier kann man alles bei den Voreinstellungen belassen.

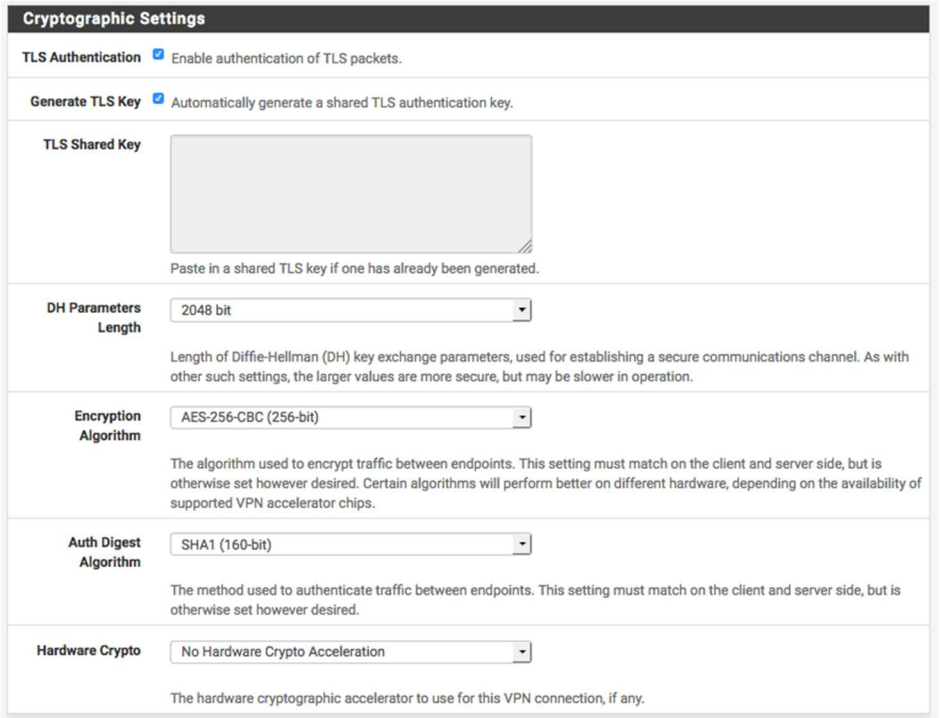

#### Tunnel Settings

Die Clients erhalten bei OpenVPN keine Adresse aus dem internen Netz, sondern landen in einem eigenen Subnetz, für das man auch eigene Zugriffsregeln festlegen kann. Da dieses Netz im Normalfall innerhalb der Firewall bleibt, kann es aus dem Bereich 10.0.0.0/16 vergeben werden, hier im Beispiel 10.0.1.0/24. Redirect Gateway bewirkt, dass der komplette Verkehr des Clients über die Firewall geleitet wird, das ist normalerweise nicht gewünscht. Bei Local Network müssen die Netze eingetragen werden, die vom OpenVPN-Client aus erreicht werden sollen. Der Server schickt dann beim Verbindungsaufbau diese Routen an den Client, damit dieser diese Netze über den Tunnel anspricht. Das Netz, das eingtragen werden muss, ist normalerweise das LAN.

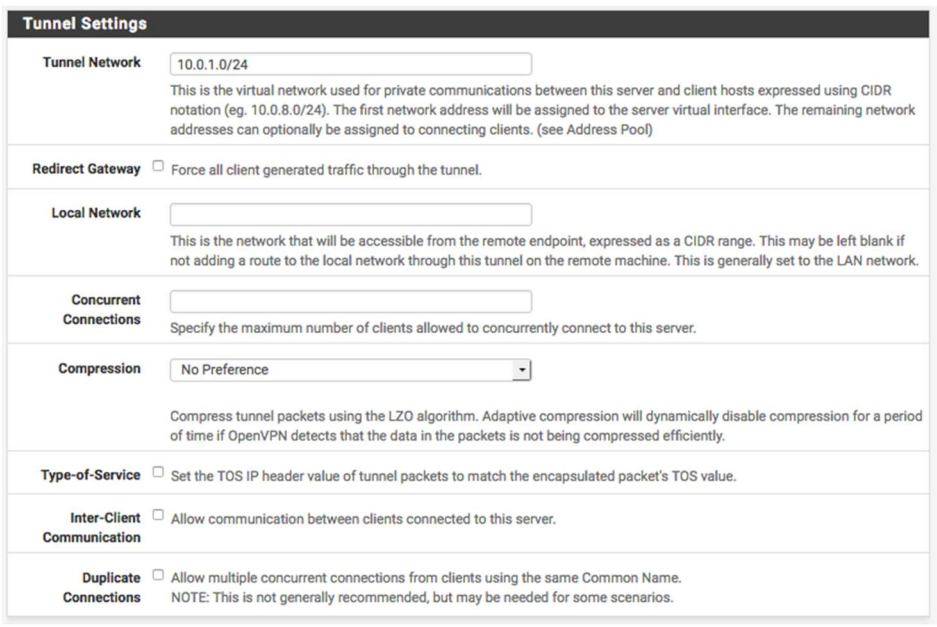

Welche Netze sollen hier verwendet werden? Welche IPs ? Standort-Kopplungen ?

### Client Settings

Hier werden verschiedene Clienteinstellungen definiert. Im Beispiel sind hier die LRZ DNSund NTP-Server angegeben.

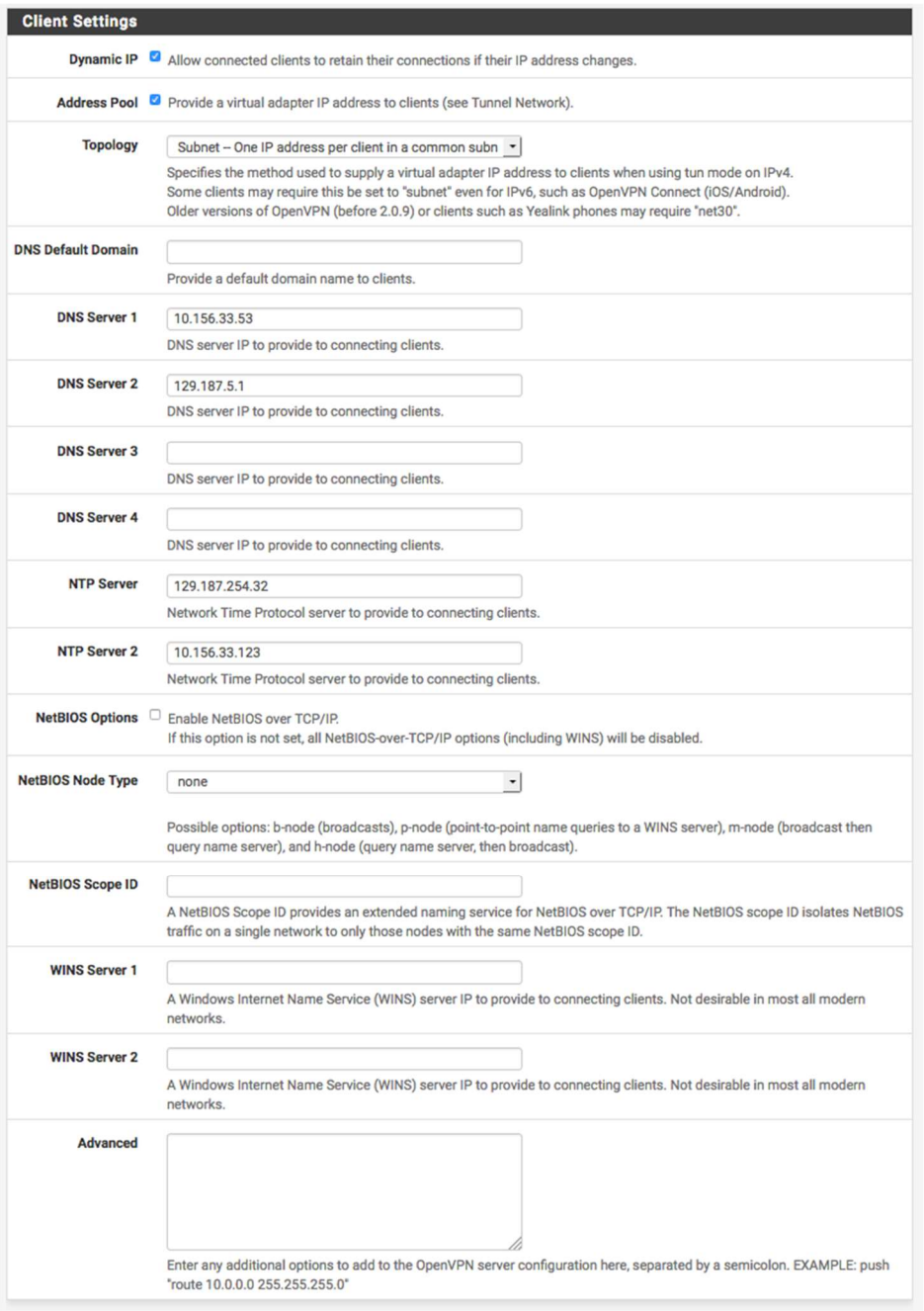

#### Regeln für die Firewall

Ist bei Traffic from clients to server ein Haken gesetzt, so wird auf dem WAN/Outside Interface eine Regel angelegt, die den Zugriff über den oben benannten Port (Standard 1194) von beliebigen Absendeadressen erlaubt. Der Haken bei Traffic from clients through VPN bewirkt, dass eine Allow all Regel auf dem neuen OpenVPN-Interface angelegt wird.

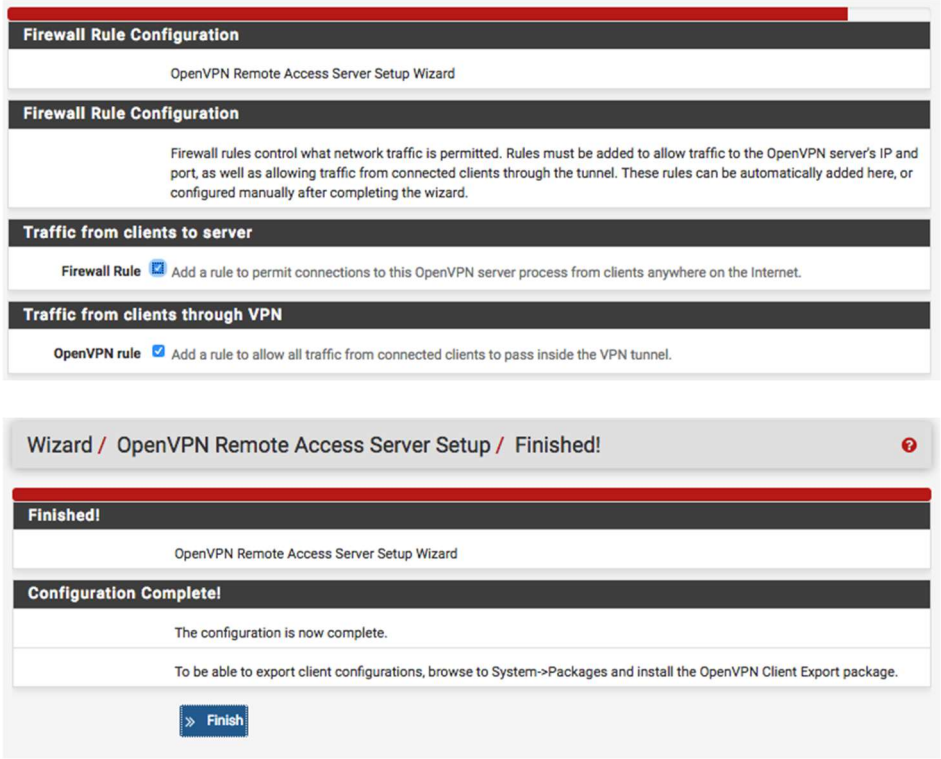

Damit ist der Wizard fertig.

Nun muss noch, falls konfiguriert, die CARP-Adresse ausgewählt werden. Dazu rechts in der Übersicht bei Actions auf das Bleistiftsysmbol zum Editieren klicken.

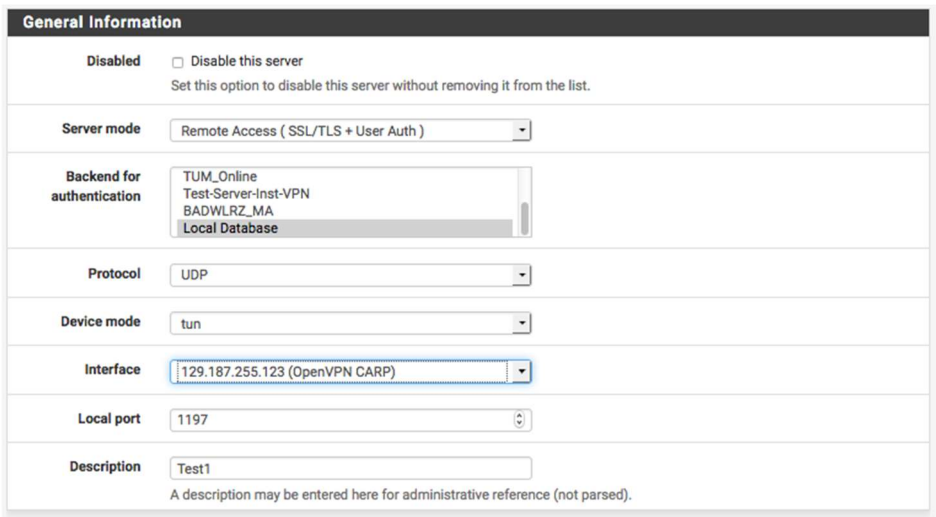

Unter VPN > OpenVPN kann man nachsehen, ob der Server läuft: (hier laufen 2 Stück auf Port 1194 und 1197)

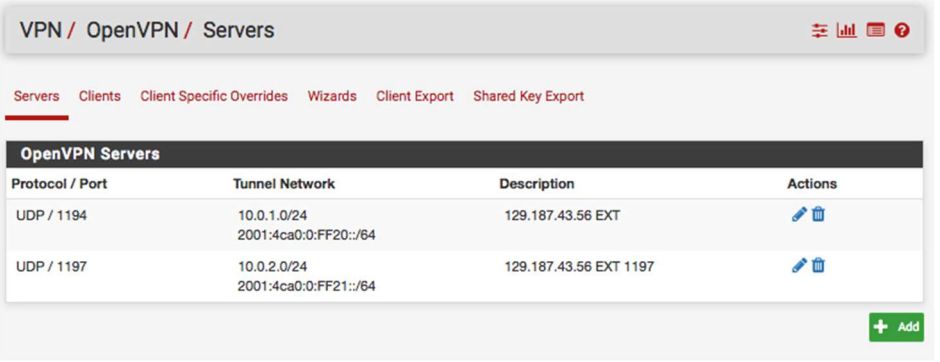

# Status des VPN-Servers überprüfen

Dies geht unter Status > OpenVPN ggf. System Logs ansehen. Sollte alles richtig sein sieht es so aus:

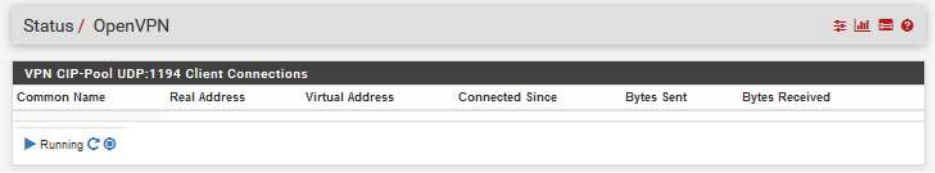

Hat man einen anderen Port gewählt, ist natürlich auch der Port anderes.

Im Log findet sich, die IPs sind je nach Firewall (hier: 192.168.15.83) verschieden.

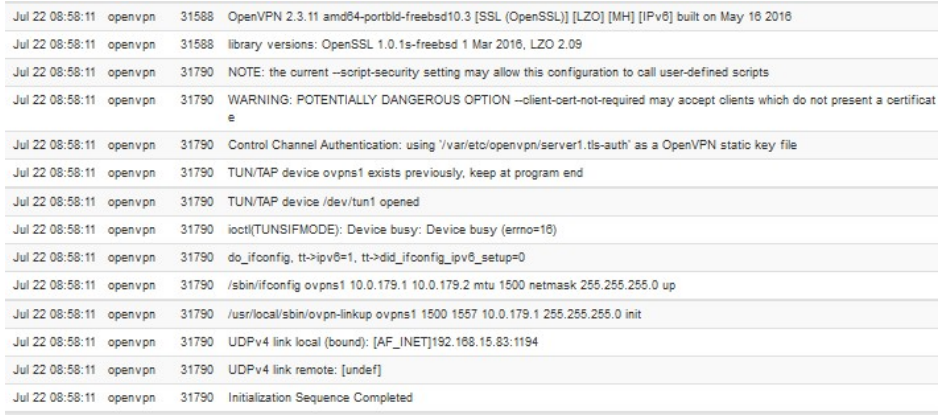